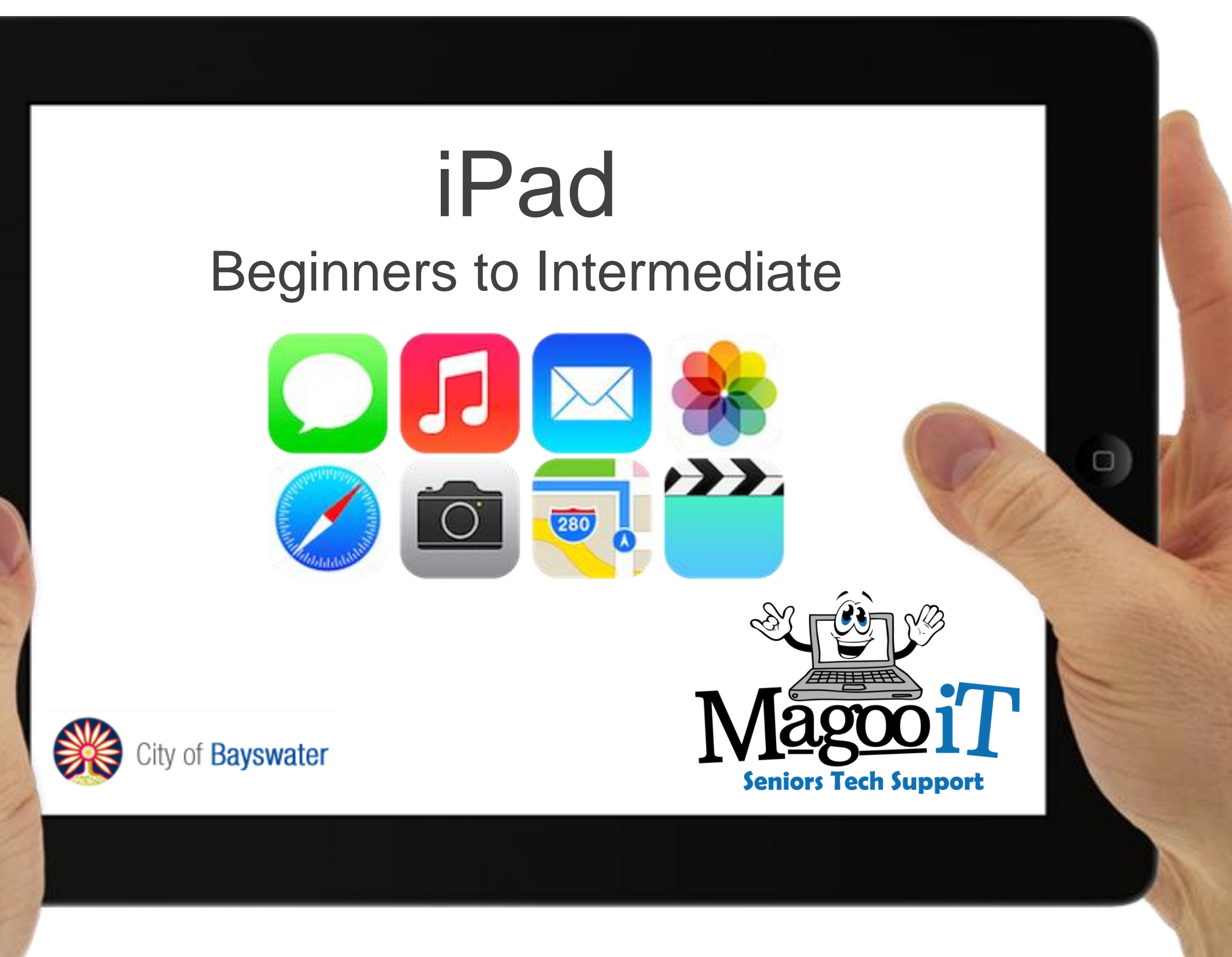

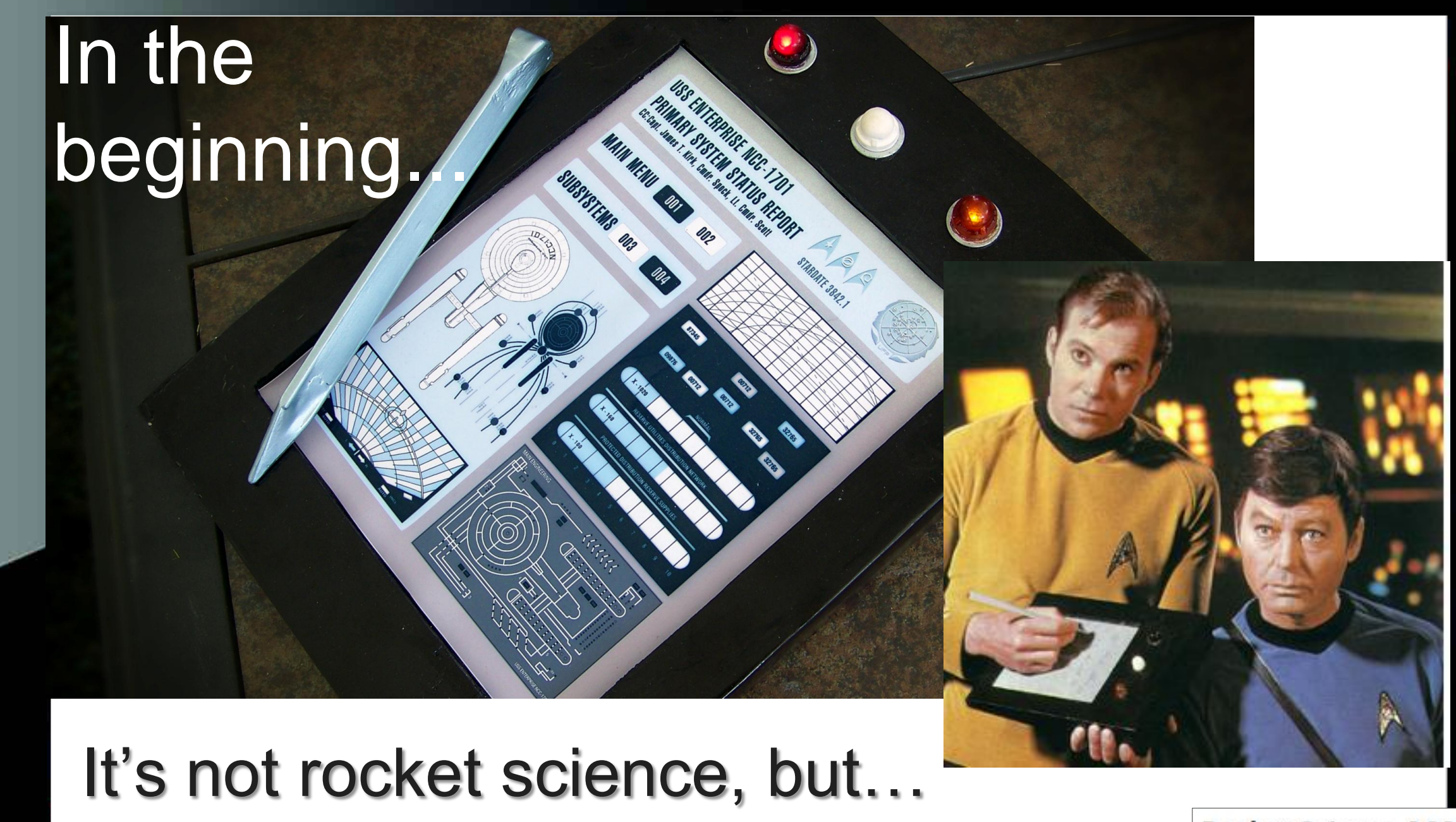

There is an App for that!

**Rocket Science 101 By NASA** 

О

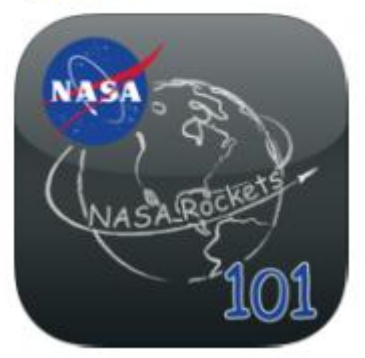

#### What's an iPad?

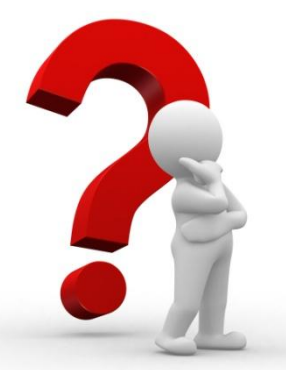

• iPad is a tablet computer specifically designed to be an ultra portable wireless multimedia device having many of the features of a laptop computer.

#### Steve Jobs:

"I've always thought it would be really wonderful to have a little box, a sort of slate that you could carry along with you". (1984)

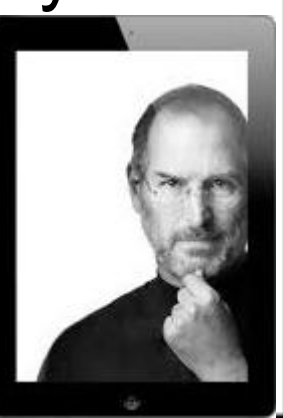

# What can you do with an iPad?

podcasts Communications web, email, messaging,

App platform  $\left[\sqrt{4}\right]$  App store

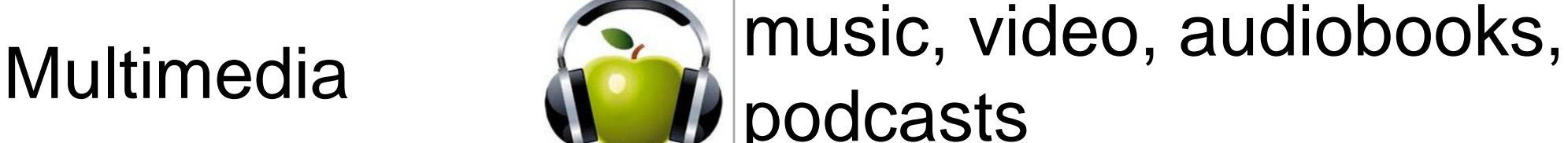

facetime, GPS, maps

eBook reader **in Algebra** iBooks, Kindle, Newsstand

## Top 10 Uses for your iPad

- 1. Surfing on the couch
- 2. Mobile Gaming
- 3. eMail
- 4. eReader
- 5. Business (iWork, Office365)
- 6. Photo Album
- 7. GPS and Maps
- 8. Recipes
- 9. TV, Movies and Music
- 10. Video Conferencing (Facetime and Skype)

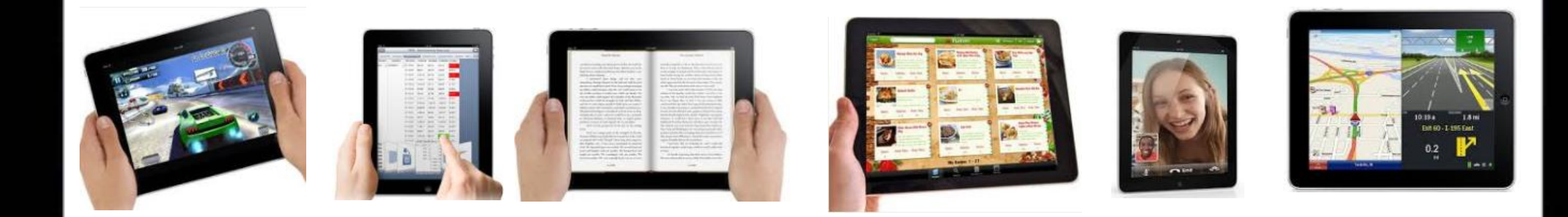

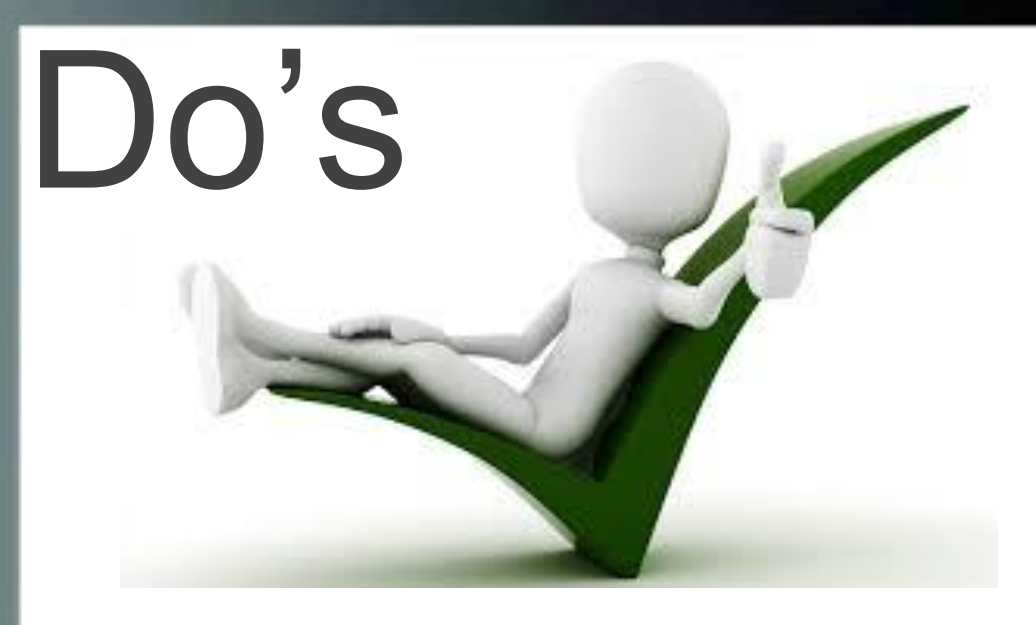

- Clean it
- Charge it
- Protect it
- Explore it
- Enjoy it
- Throw it
- Drop it
- Wet it
- Sit, Stand, Jump on it

DON'TS

• Be scared of it

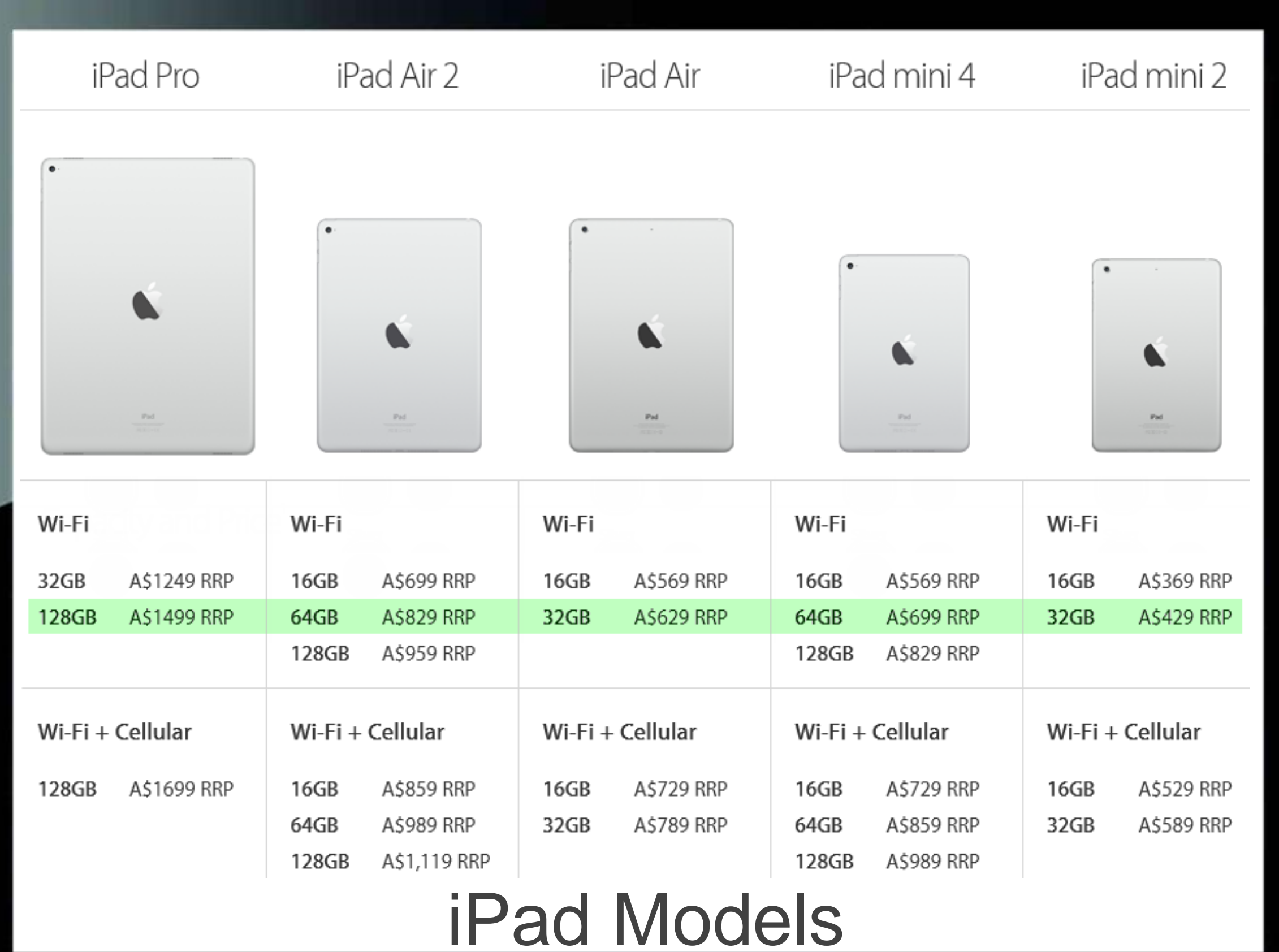

0

□

Currently available at the Apple Store

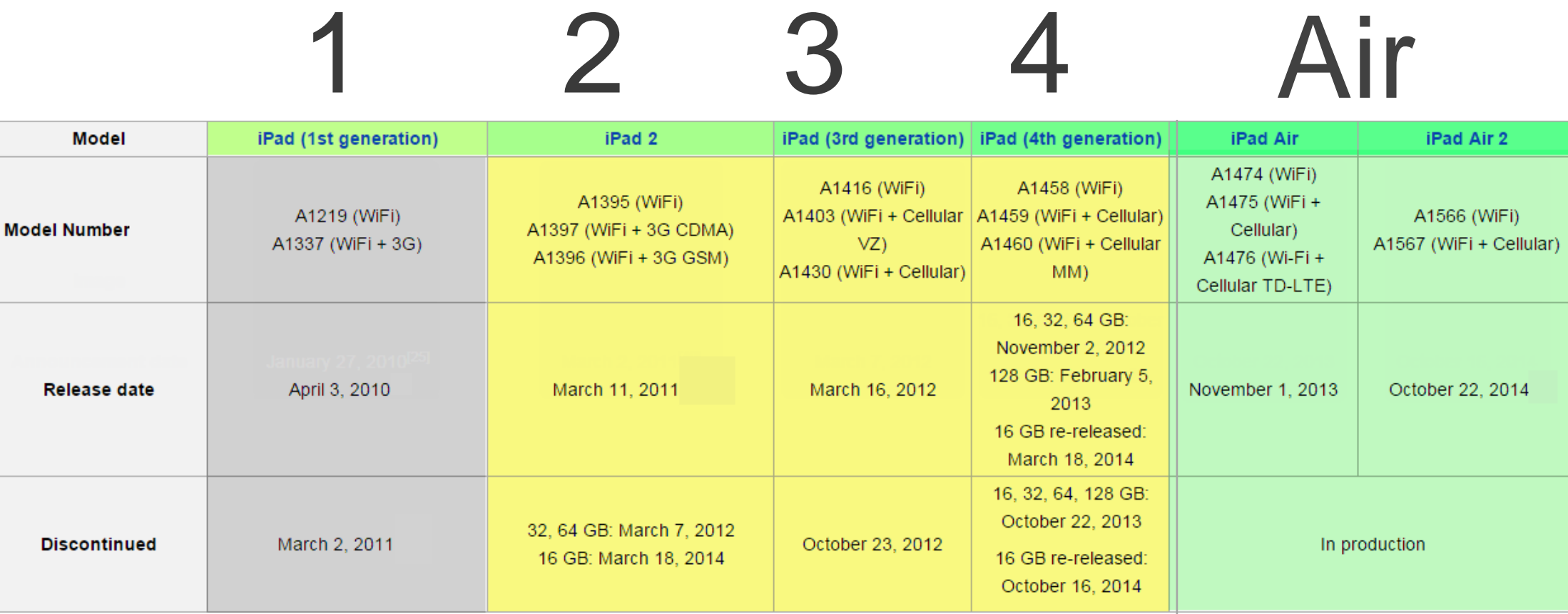

# iPad Range

Ipad 1was discontinued March 2011 Ipad Air 2 was released Nov 2014 in Australia

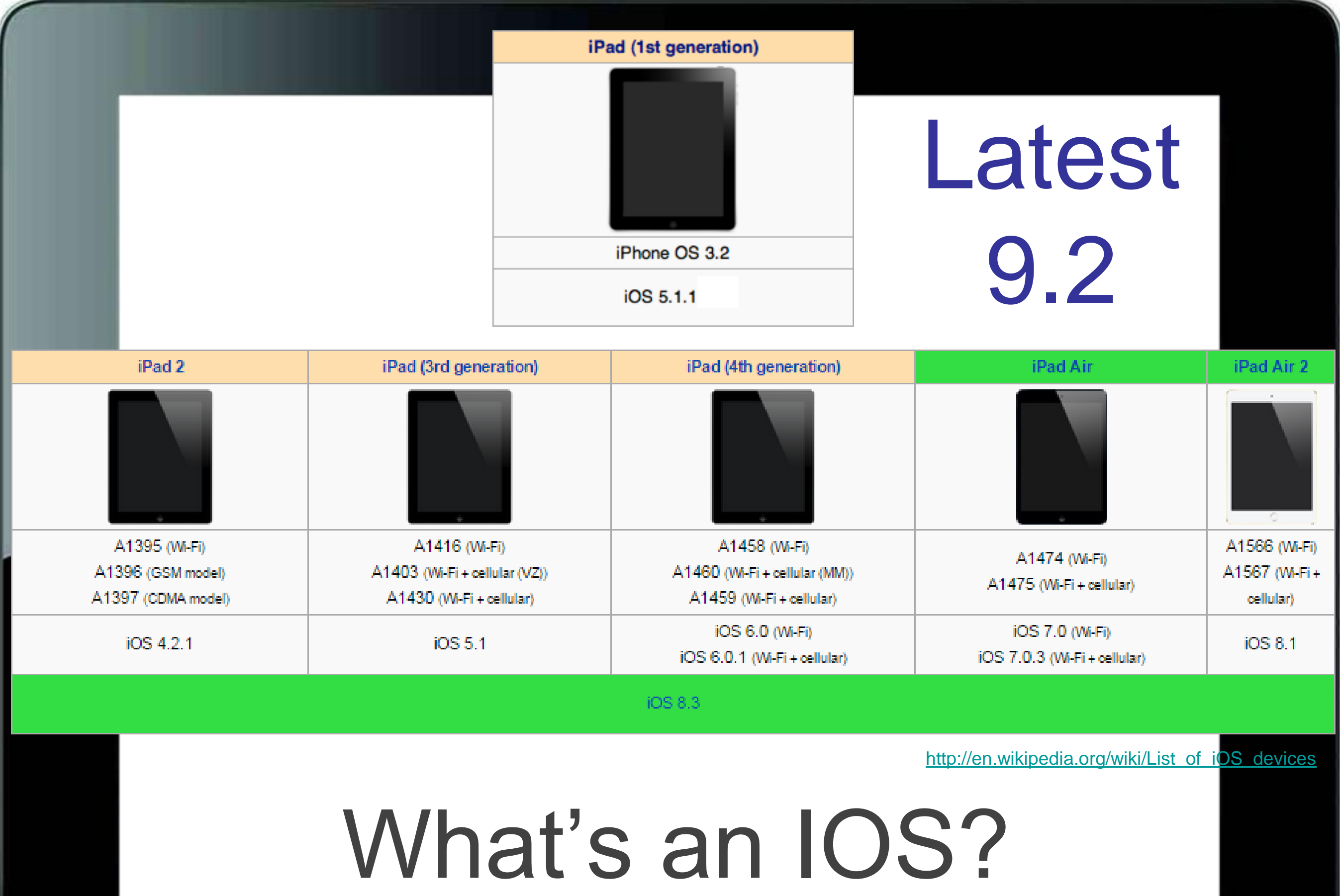

Apple's Operating System (OS)

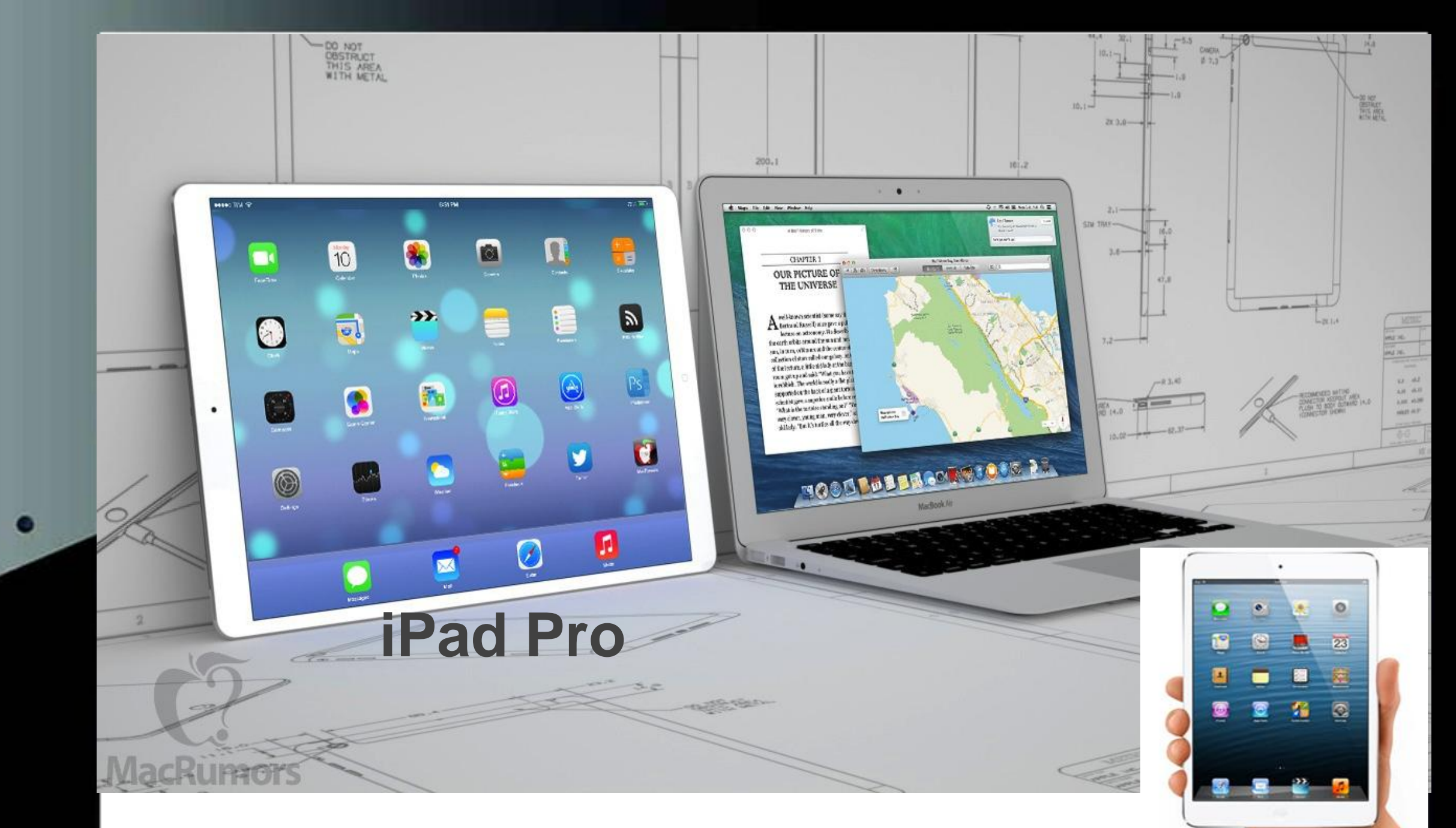

 $\Box$ 

#### The Future is here Bigger or Smaller

## What else is there?

- Android
- Windows

**Stat** 

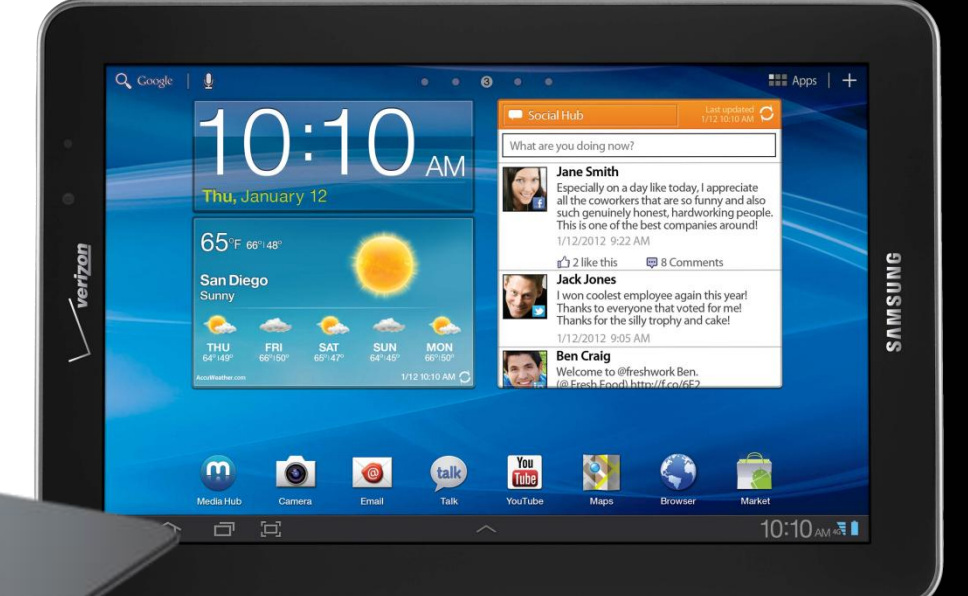

Start

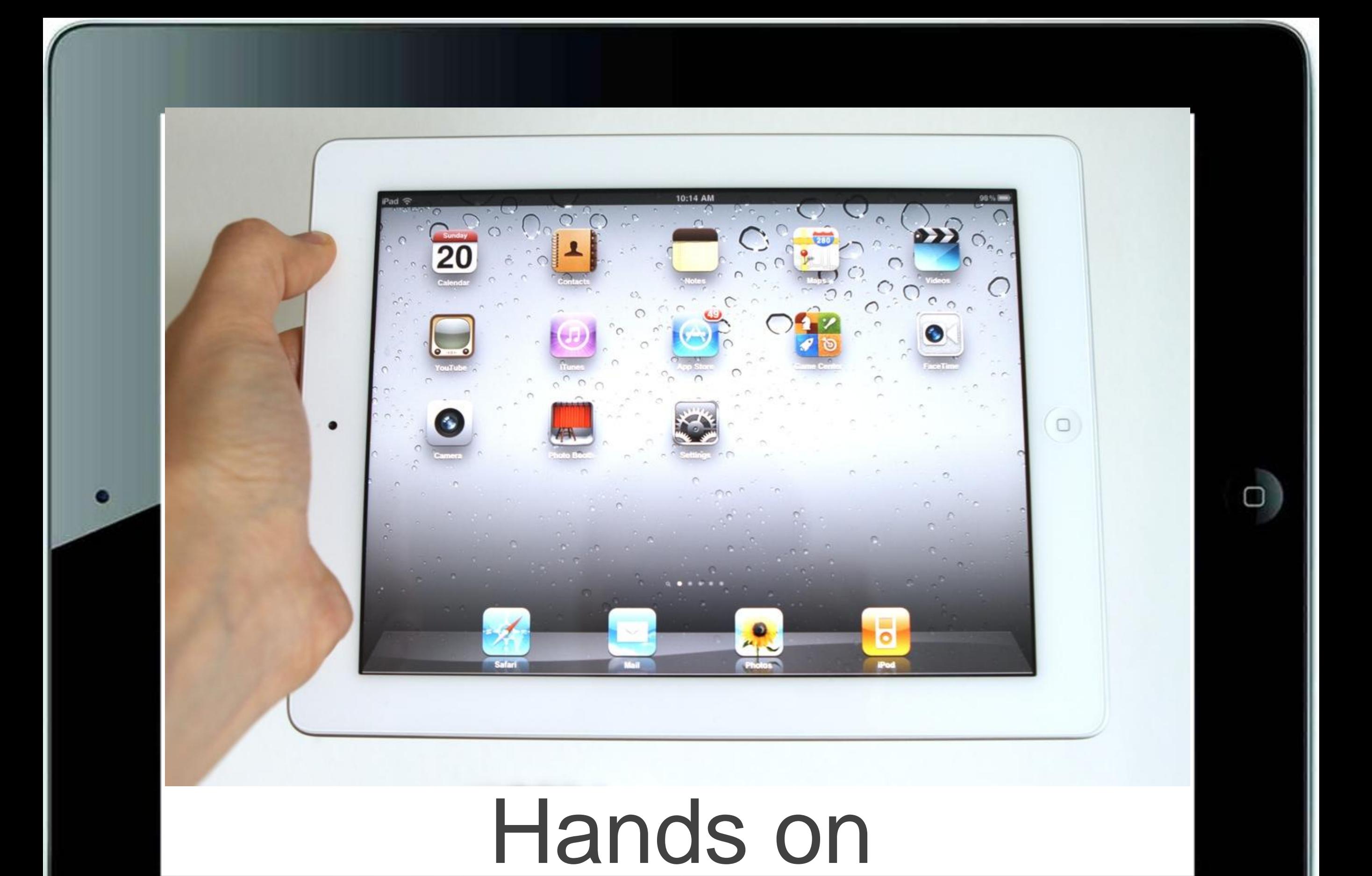

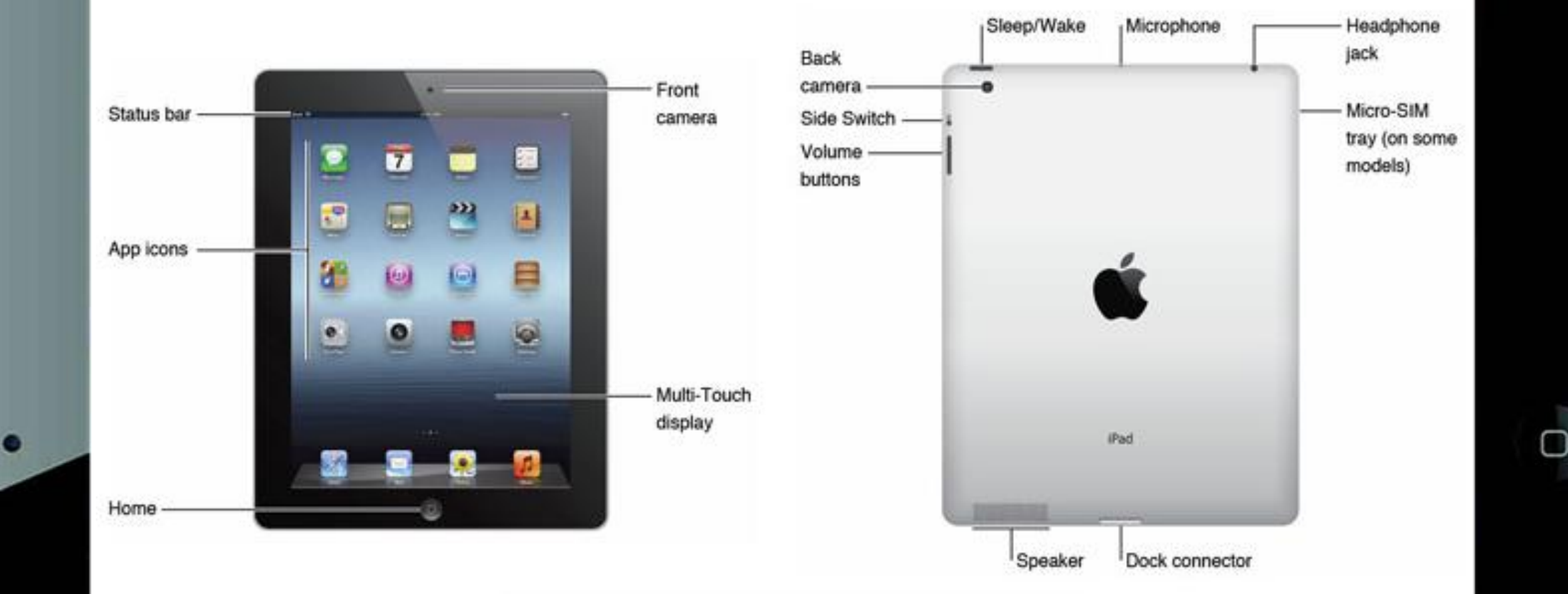

#### The Basics

#### On the outside

- On/Off Wake/Sleep
- Home
- Camera front/rear
- Microphone
- Volume buttons
- Sliding switch (mute/orientaion)
- Headphone jack *Lithium Ion-Polymer*
- Dock port/ Lightning connector
- Speaker
- Touchscreen (app buttons)
- Smart lock
- SIM socket
- *Charging the iPad*

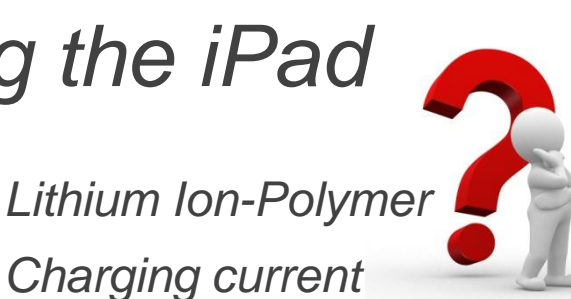

#### Home Screen Status Bar Icons

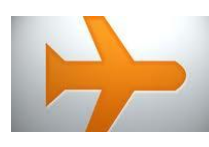

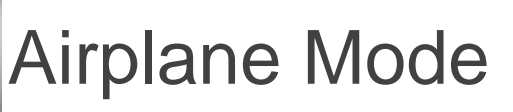

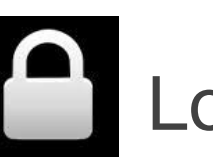

**A** Lock (older)

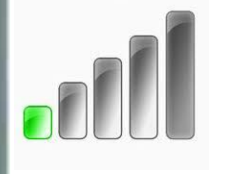

Signal Carrier/3G/4G

WiFi

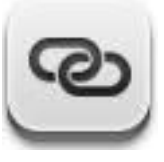

Personal Hotspot

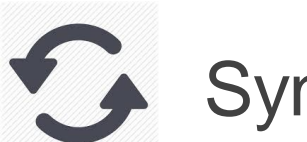

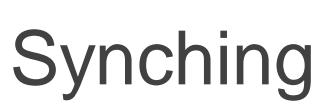

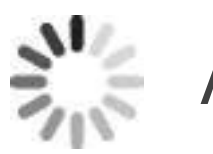

**Activity** 

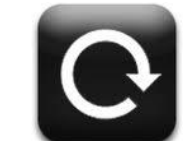

Screen Orientation

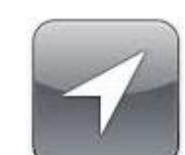

Location Services

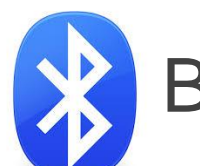

Bluetooth

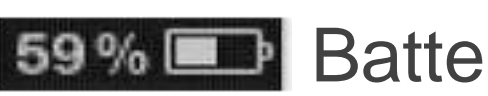

Battery %

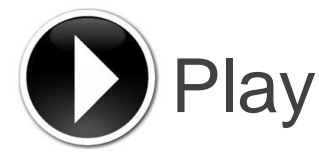

#### Home Screen 2

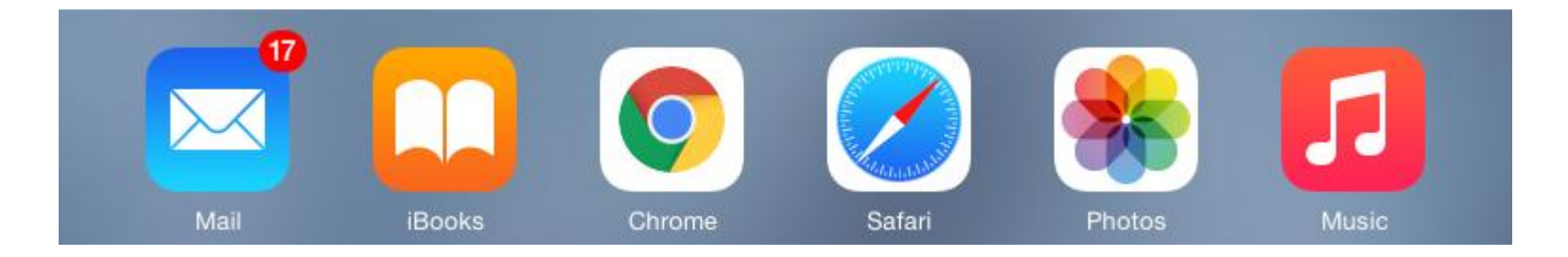

- Dock Icons (and folders)
- Up to 6 items can be added

• Tap and hold and let's start wiggling!

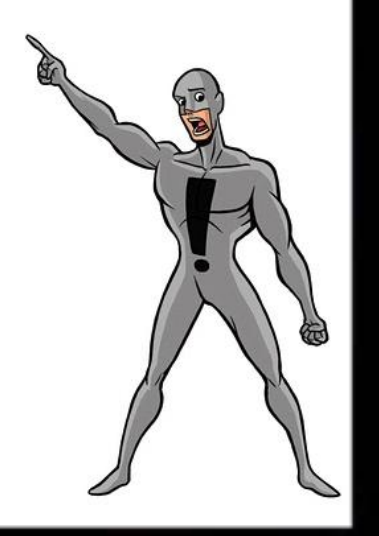

# Home Screen 3

Notification Center

Swipe down from the very tippy top

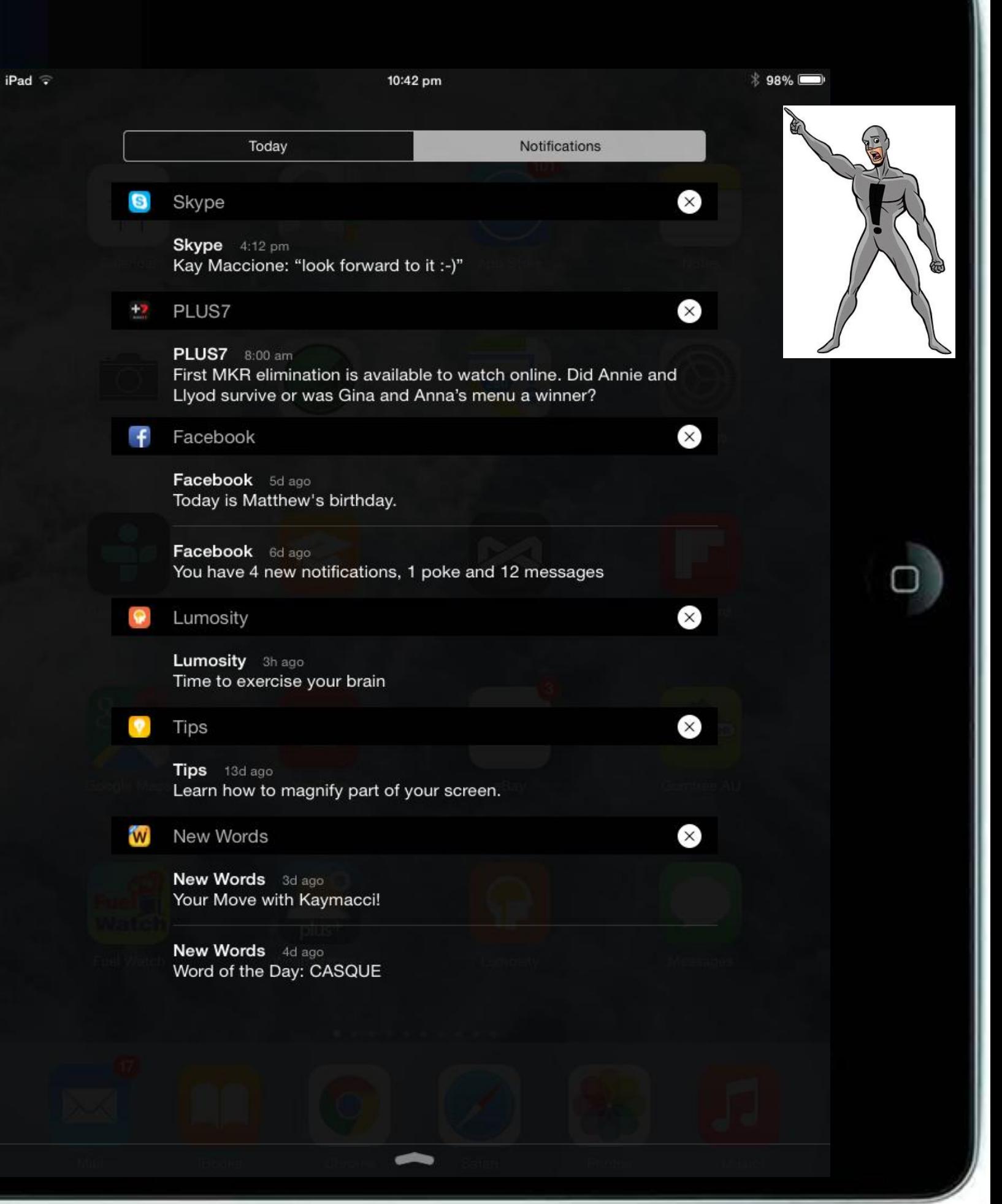

#### Home Screen 4 Command Centre

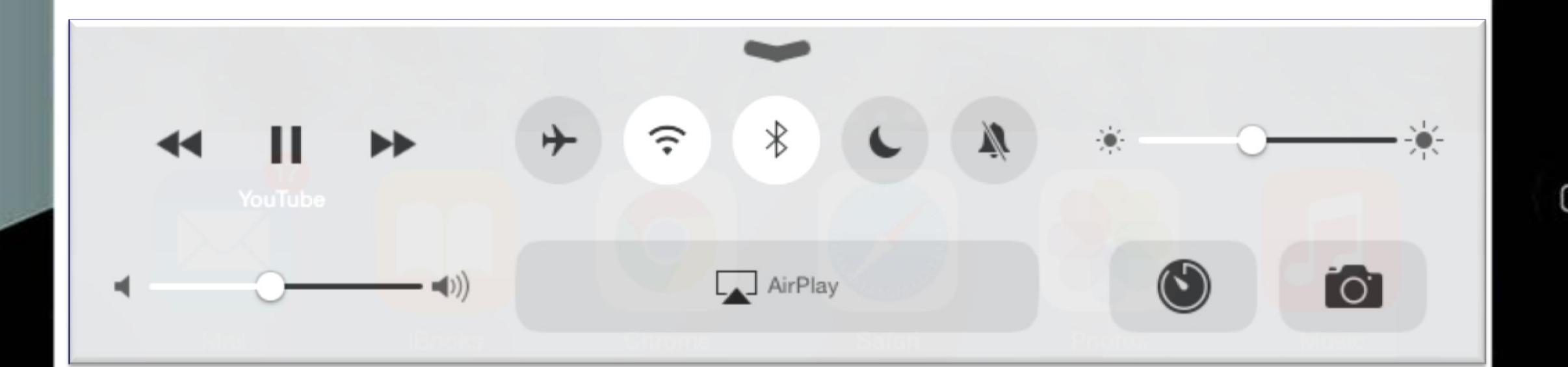

#### Swipe up from the very bottom

#### Umm…

## Where's the keyboard?

0

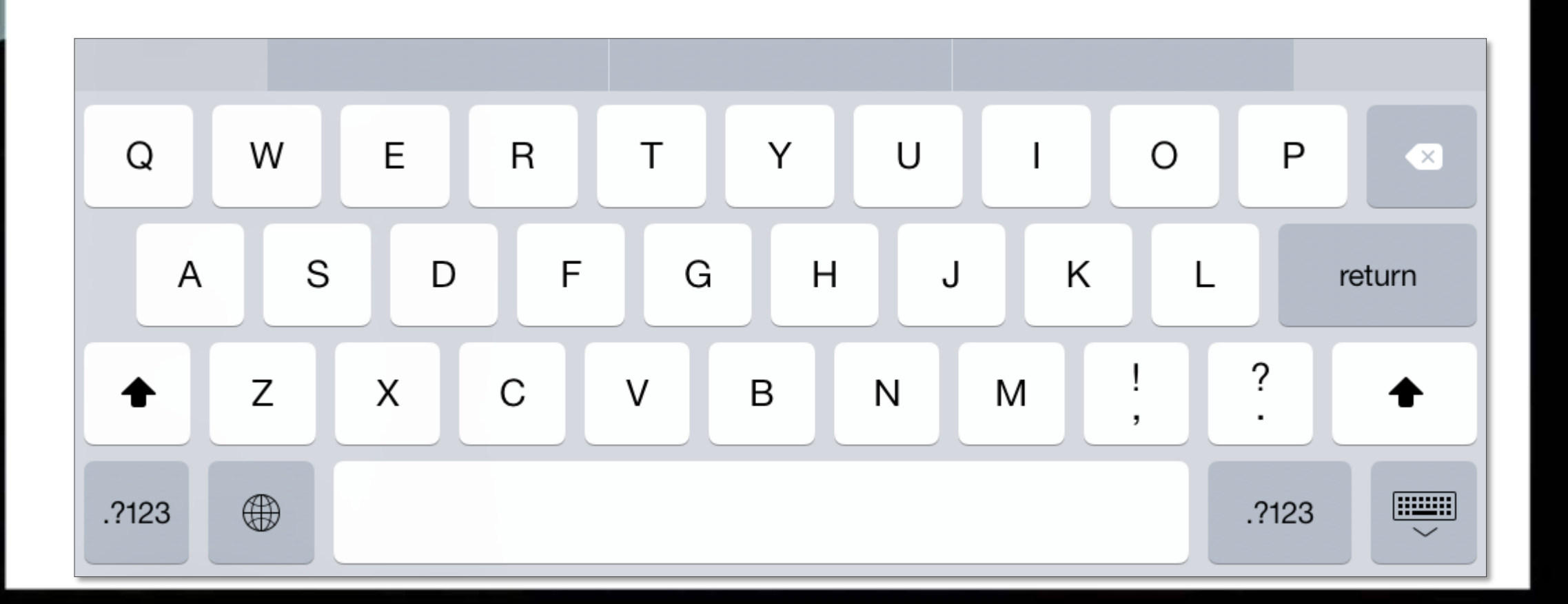

#### So…

#### What about the mouse?

The perfect mouse

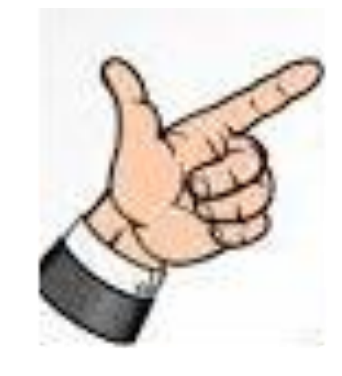

- Tap
- Swipe
- Scroll
- Flick
- Pinch/Spread
- **Drag**

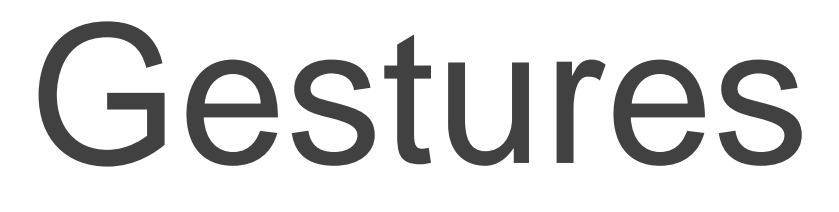

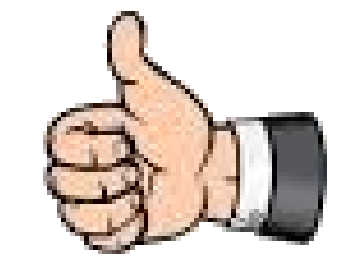

- Multi-Tap
- Rotate
- Multi finger scroll
- Multi finger select
- Multi tasking switching
- Claw Home

### Mouse, Keyboard and …

Siri

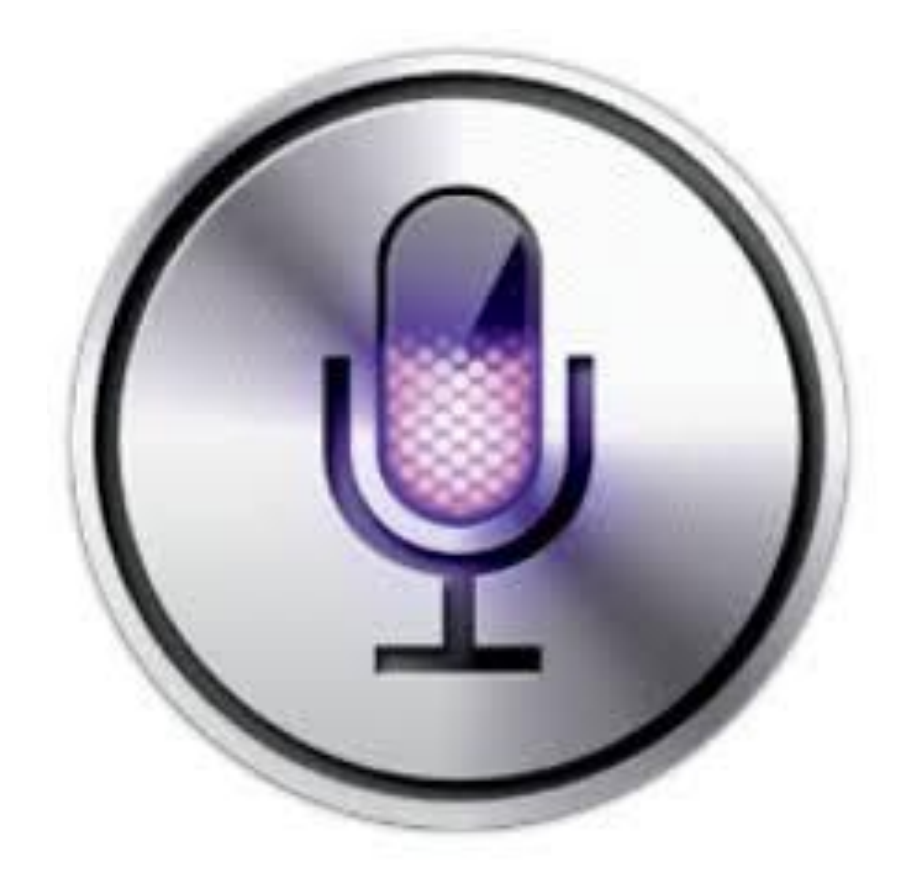

#### Hi, my name is Siri

- 1. You must be connected to the internet
- 2. Say "Hey Siri" when plugged into power
- 3. Long Press the Home button
- 4. Swipe Down for history and Up for Suggestions

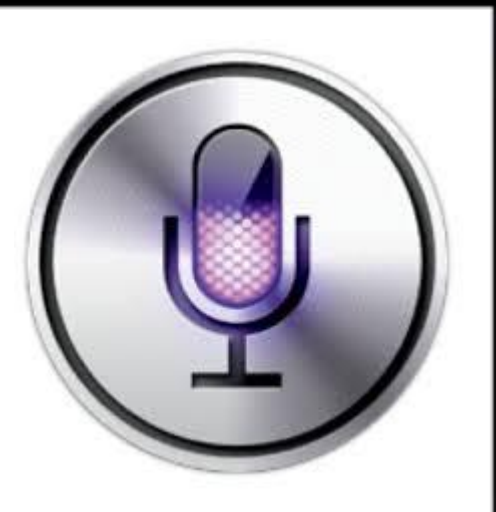

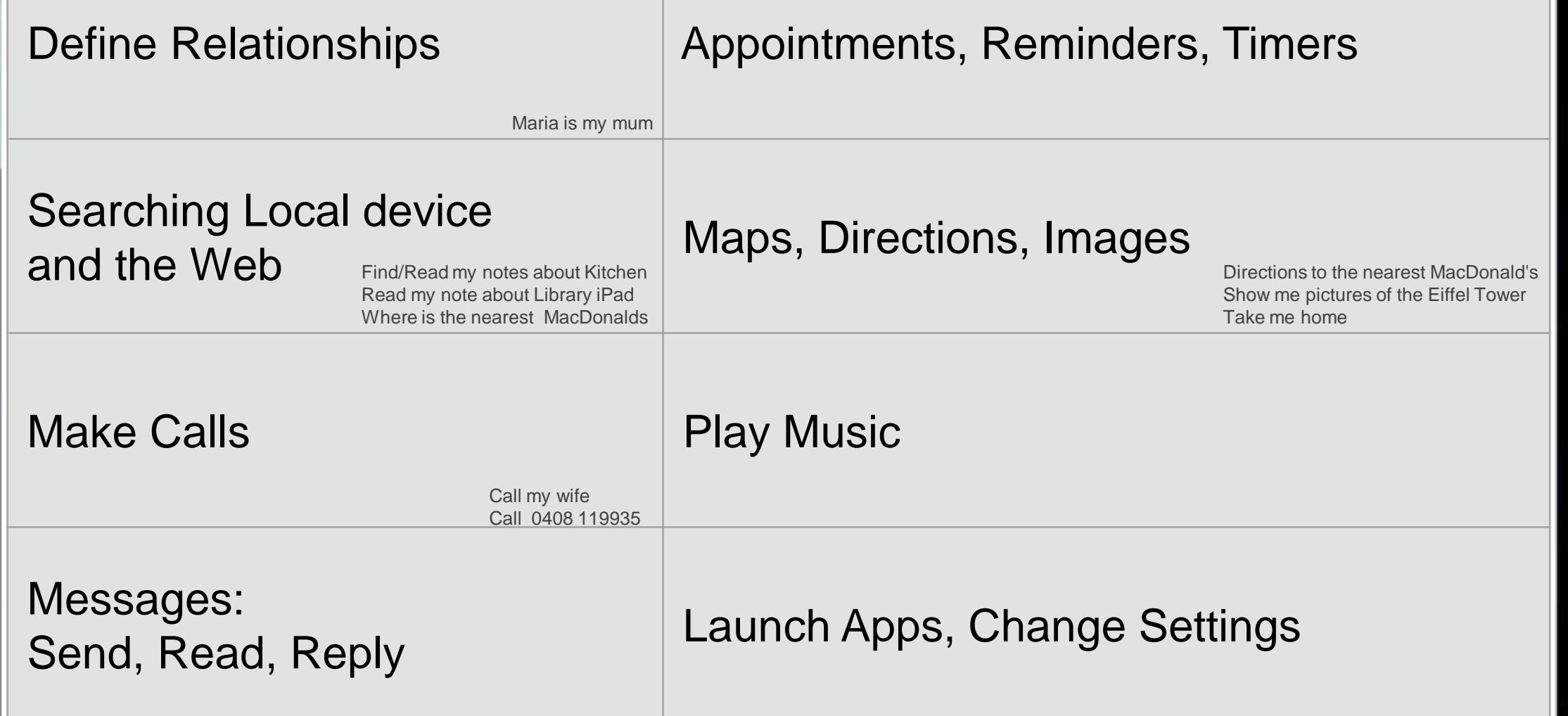

http://techblog.tv/full-list-of-siri-commands-how-to-use-siri/

#### Exploring "Settings"

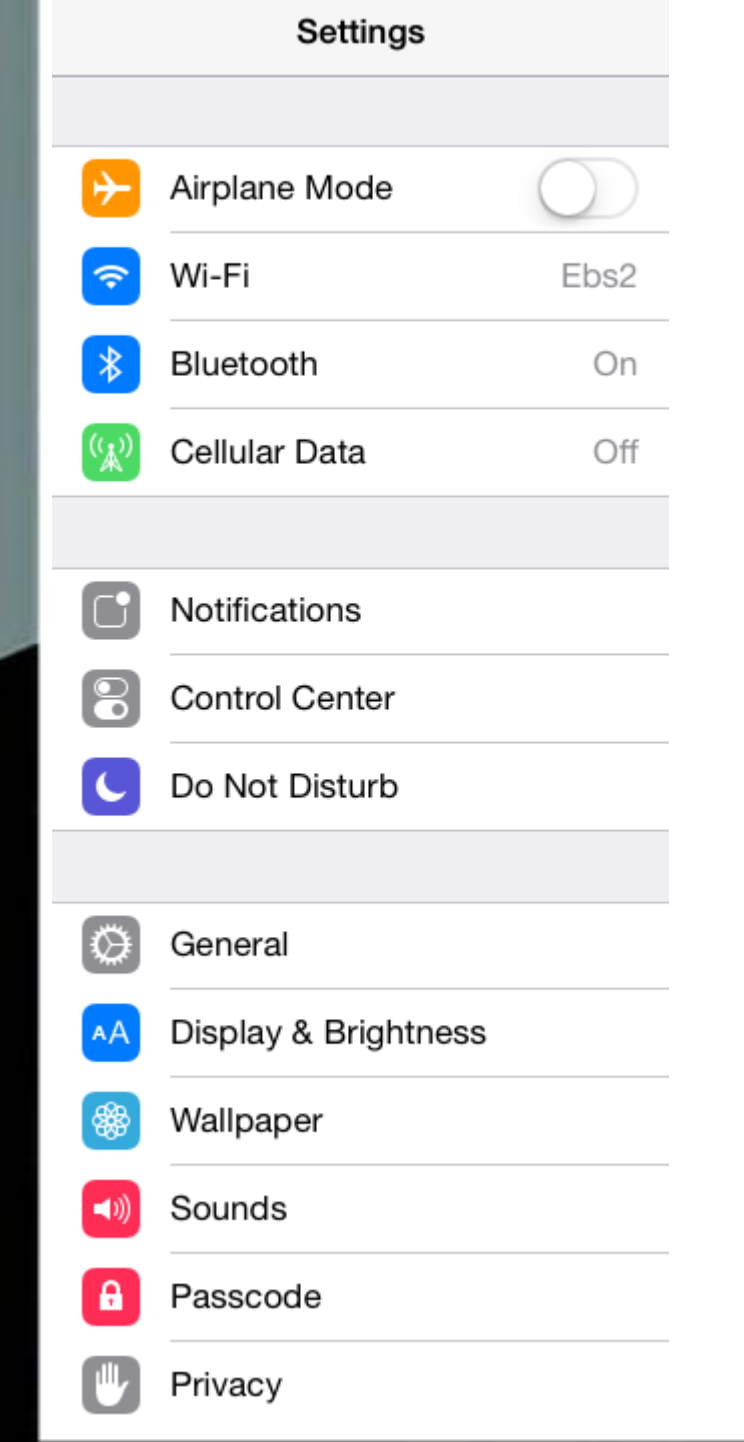

iPad ?

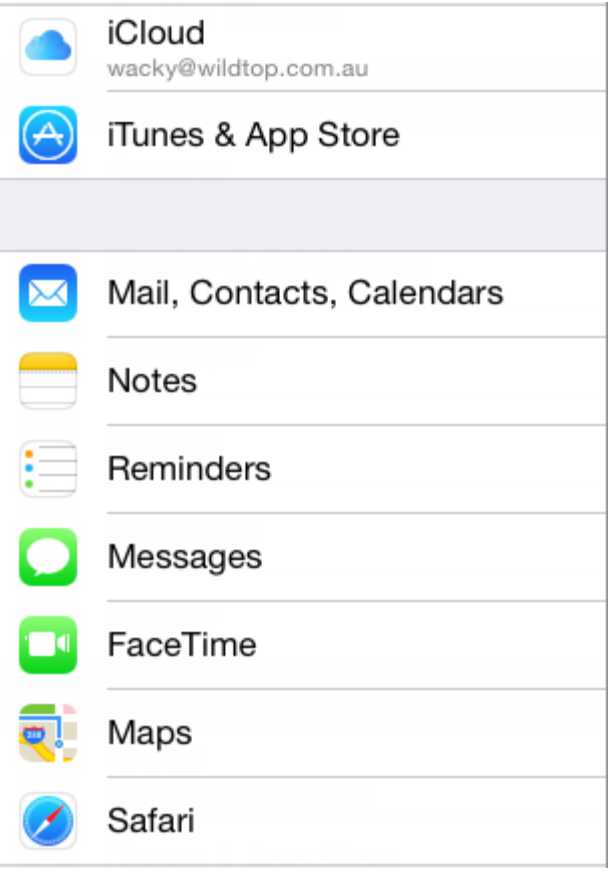

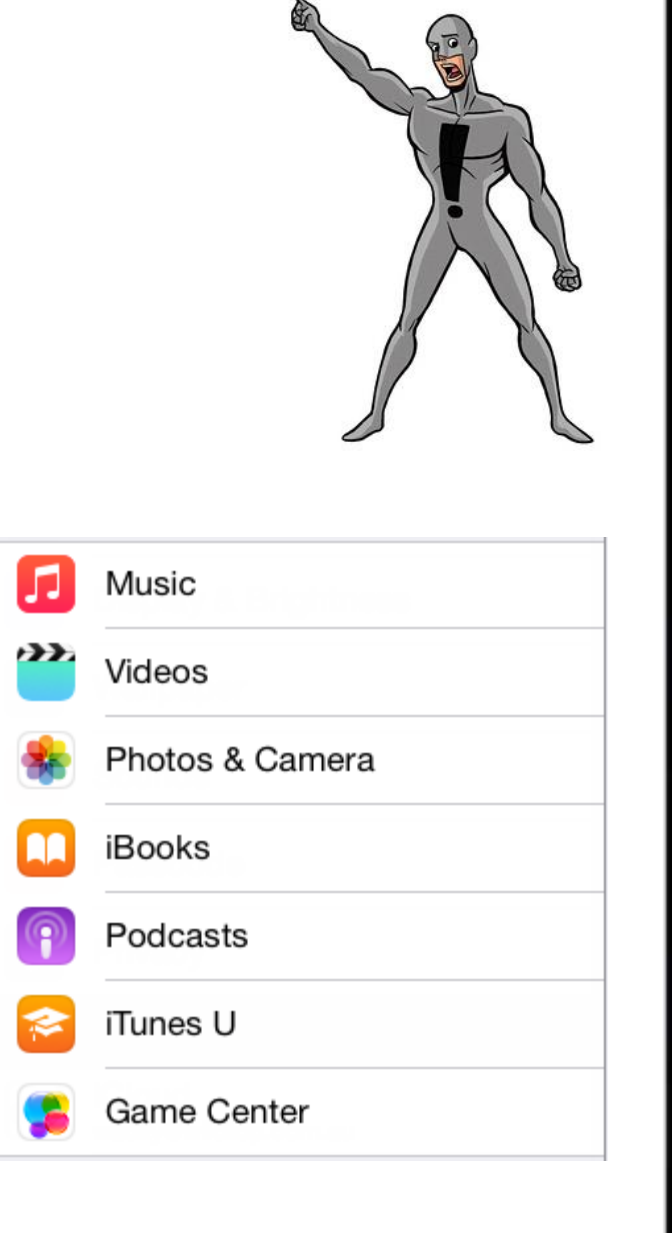

## How easy is it to use?

- Take a photo and set a background
- Browse the App Store for Solitaire Games
- Find Maylands Library on the Map
- Facetime
- Basic photo editing

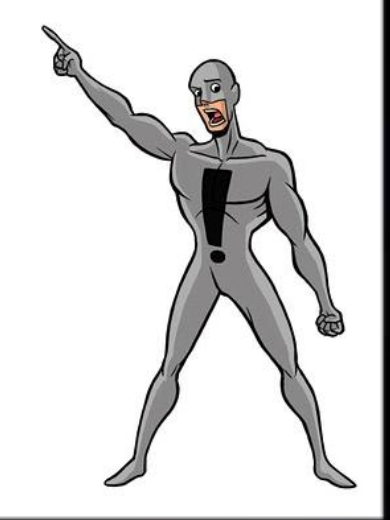

# Keyboards and Typing

- Split and undock
- Special Keys (hidden)
- Other Keyboards (Emoj)
- Selecting and Editing text
- Copy, Define and Speak
- Home "double tap"
- Caps Lock
- Searching
- 2 finger block select (notes) Find on Page
- Cut, Copy, Paste

• Screenshot

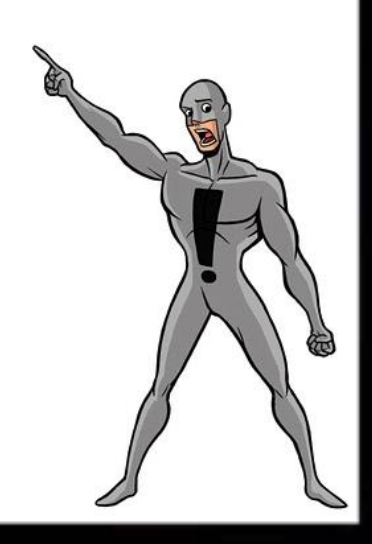

# Going Online

• Internal SIM 3G/4G

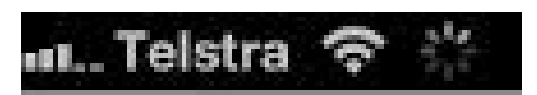

• WiFi hotspot

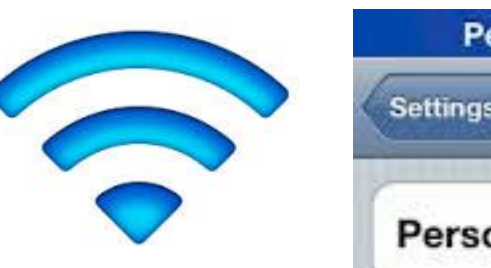

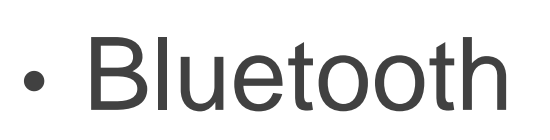

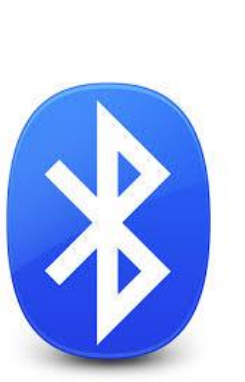

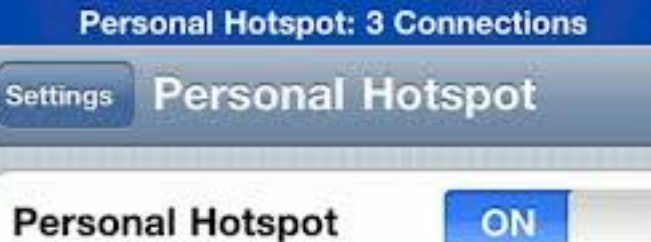

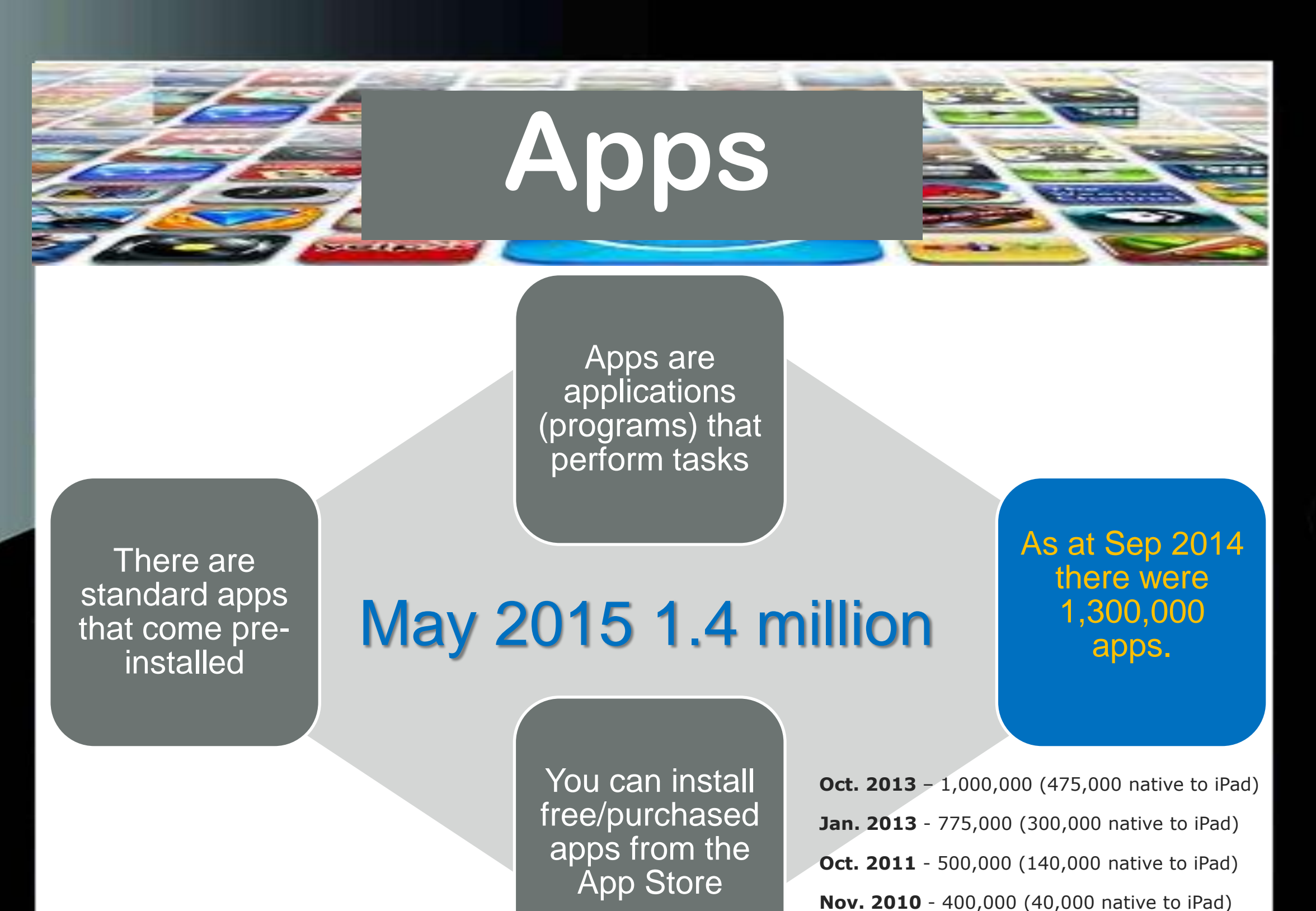

**Jan. 2010** - 140,000

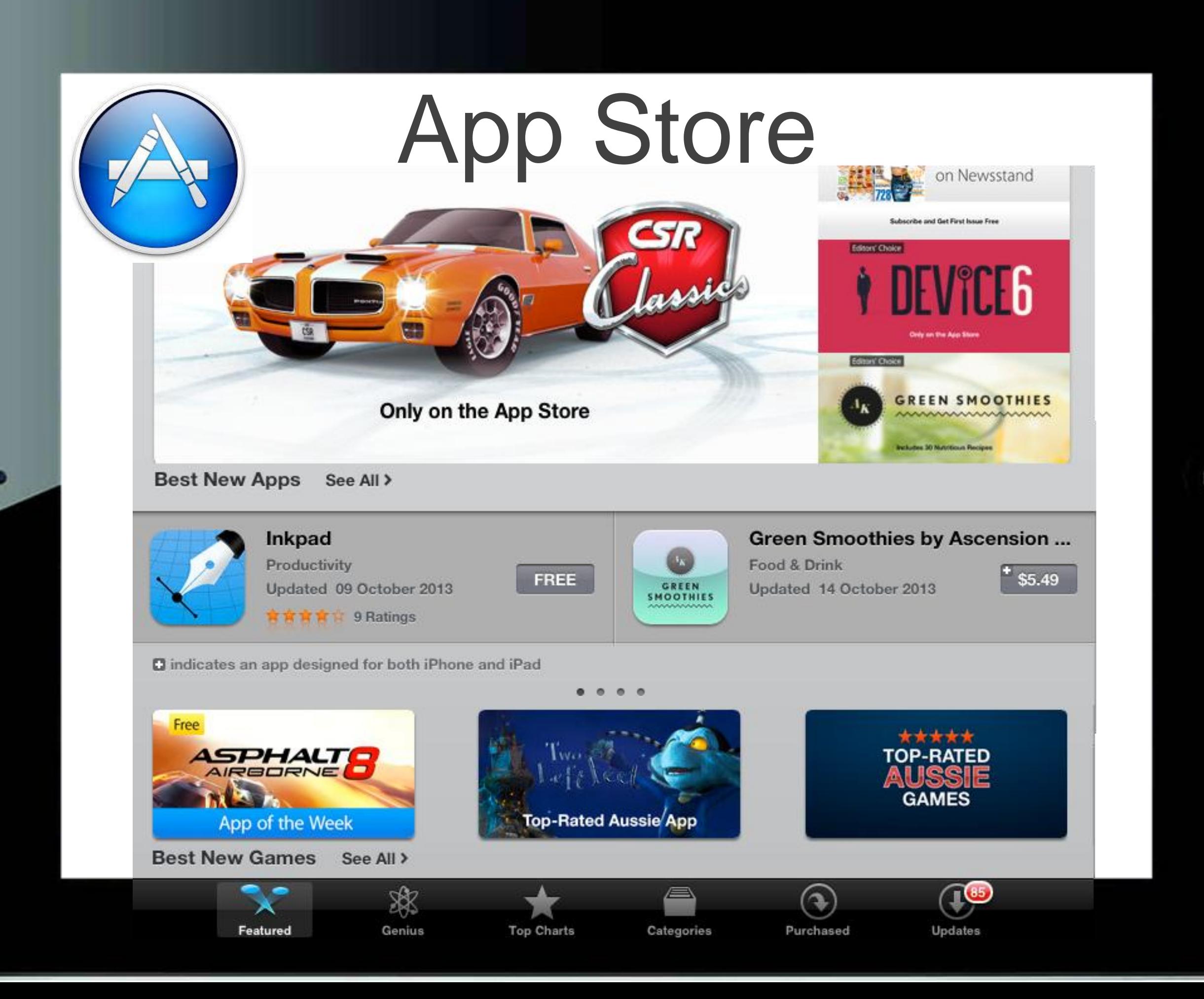

# Creating an Apple Id

- Settings iTunes & App Store
- App Store Downloading an app

Let's go through the motions and download a Free App

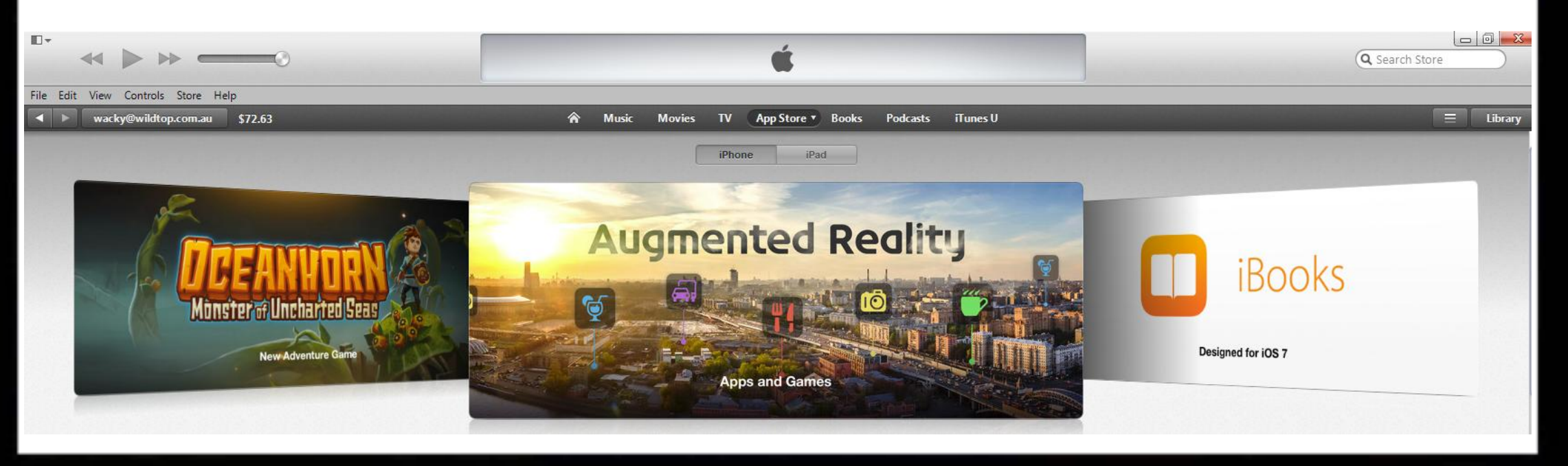

#### iTunes

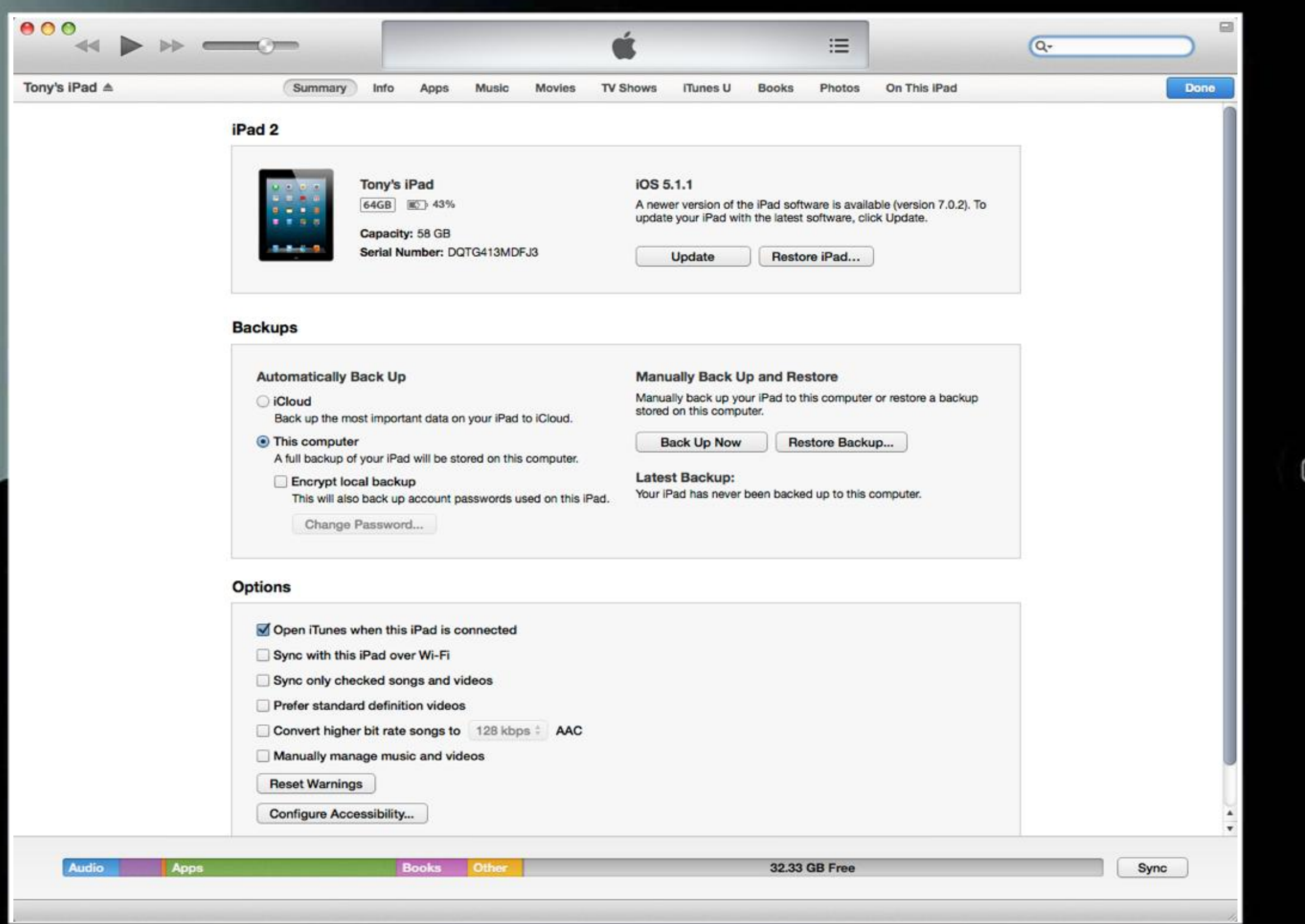

ŋ

О

## Useful Standard Apps

- Safari
- Email
- FaceTime
- Music
- Podcasts
- Calendar

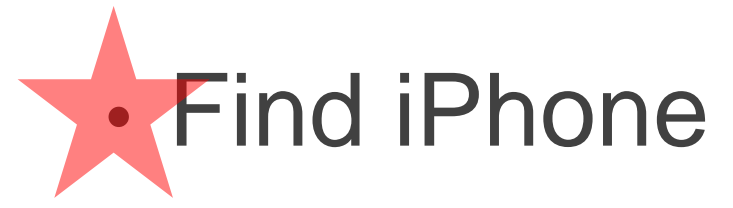

- Maps
- iBooks
- Notes

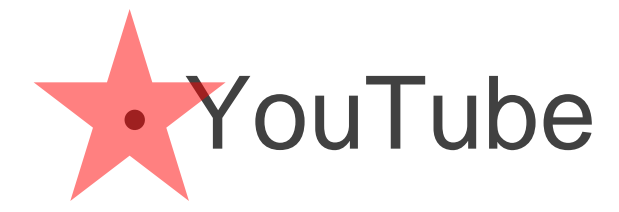

• Camera and Photos

#### Great other apps

• Flipboard

• Weatherzone+

- BBC iPlayer
- ABC iView
- Tune in Radio
- Google Earth
- eBay
- Gumtree
- Memo
- 8 Player
- Fuelwatch
- Realestate.com.au
- Domain.com.au
- Word with Friends
- Urbanspoon
- 7 News
- iTunes U
- Music Stand
- TIOD • Flight Radar 24
	- Carsales
	- Drive
- PDF Reader

# More Great Apps

- Microsoft Office
- Lumosity
- iTunes Radio

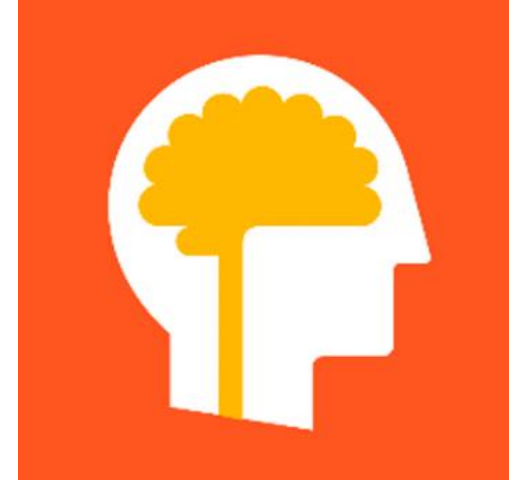

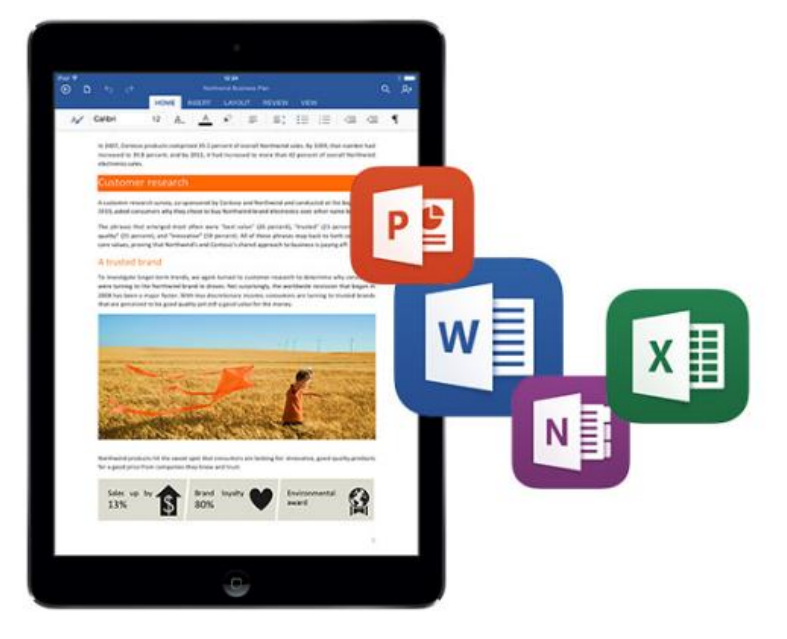

• WebMD

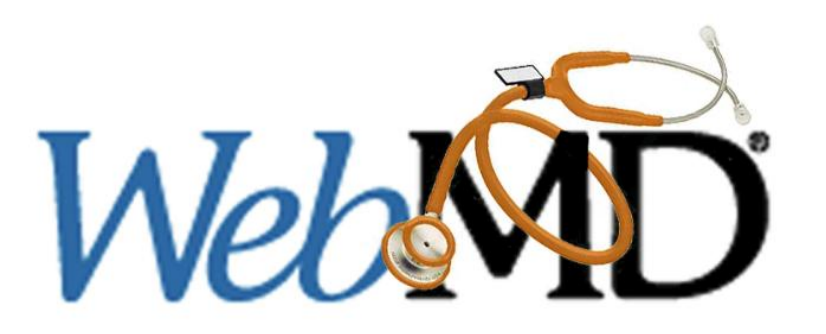

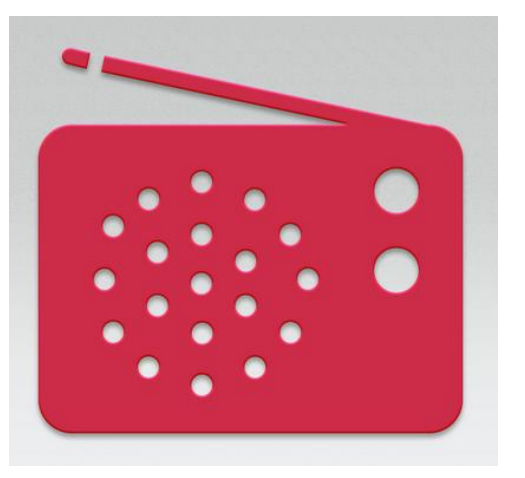

# Tips and Tricks

- Deleting and Retrieving Apps
- Updates
- Folders
- Reboot
- Brightness
- Search
- Assistive touch
- Invert Colours
- Space  $x^2 =$ .
- Add icons and folders to dock
- Camera from lock
- Tap the top scrolling
- Photo collections and locations
- Usage Storage and Battery

#### Accessories

- Screen Protectors • External Speakers
- Smart Cases • Car Charger
- Carry Cases
- Camera Connection Kit
- Stylus • HDMI/VGA Connection
- External Keyboards Stands and Mounts
- External Battery • Apple TV

#### Thank You

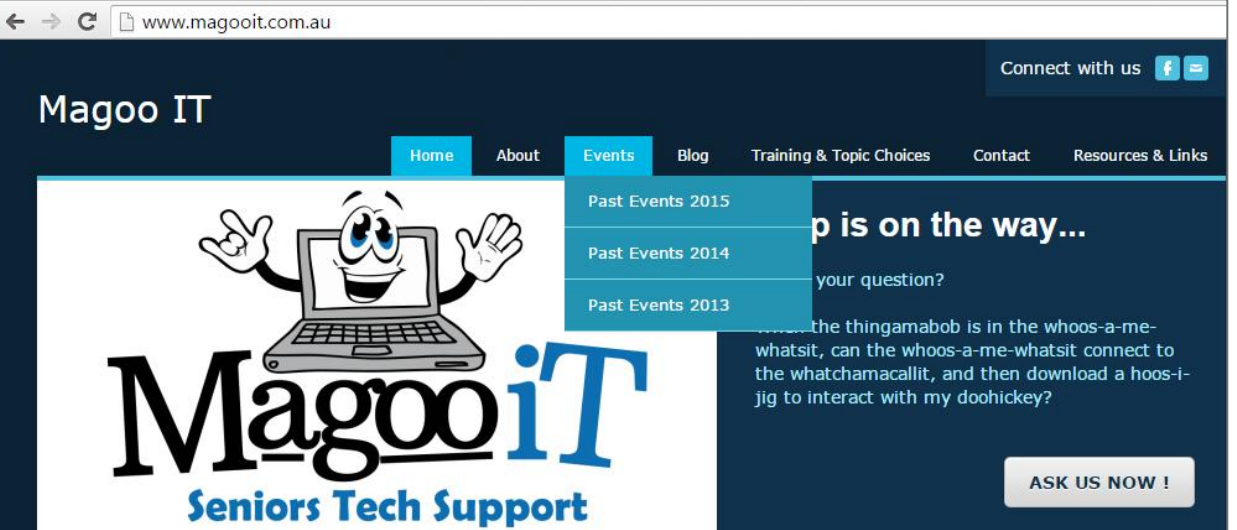

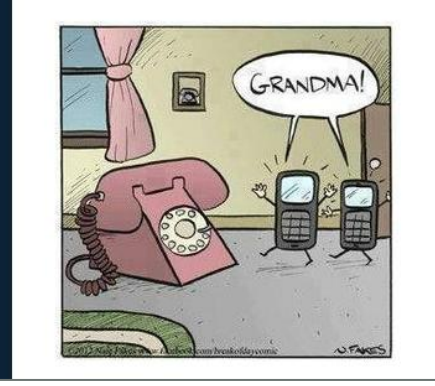

#### **Magoo IT: helping Seniors with technology**

Magoo IT is passionate about adult education and encouraging seniors to utilise, or embrace, technology to improve their lives. Tony has a unique ability to inspire confidence with a hands-on approach and encourages participants to bring in and use the devices during these sessions.

Training . Advice . Support

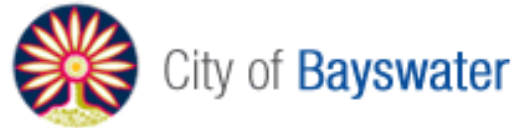

#### support@magooit.com.au